## **SINAV İŞLEMLERİ MODÜLÜ KULLANIM KILAVUZU (SINAV MERKEZLERİ)**

Merkezi sistem sınavları için Sınav Merkezi olarak M.E.B tarafından belirlenen kurumlarımızın sınavdan önce ve sınav günü yapması gereken iş ve işlemler aşağıda sıralanmıştır.

## **Sınavdan Önce Yapılması Gereken İş ve İşlemler**

1. İnternet tarayıcı ile <https://mebbis.meb.gov.tr/default.aspx> adresinden kurum kodu ve kurum şifresi ile MEBBİS sistemine giriş yapınız.

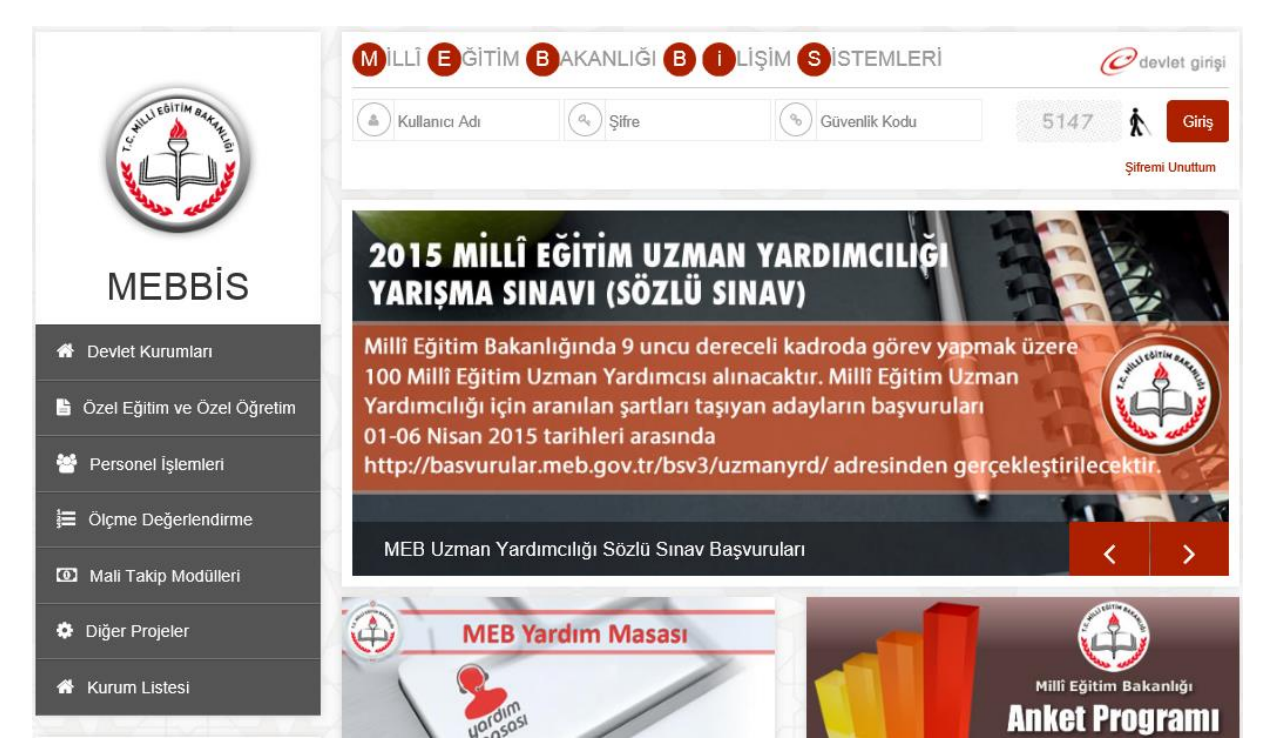

2. Sol menüden **Sınav İşlemleri Modülü**'ne tıklatınız.

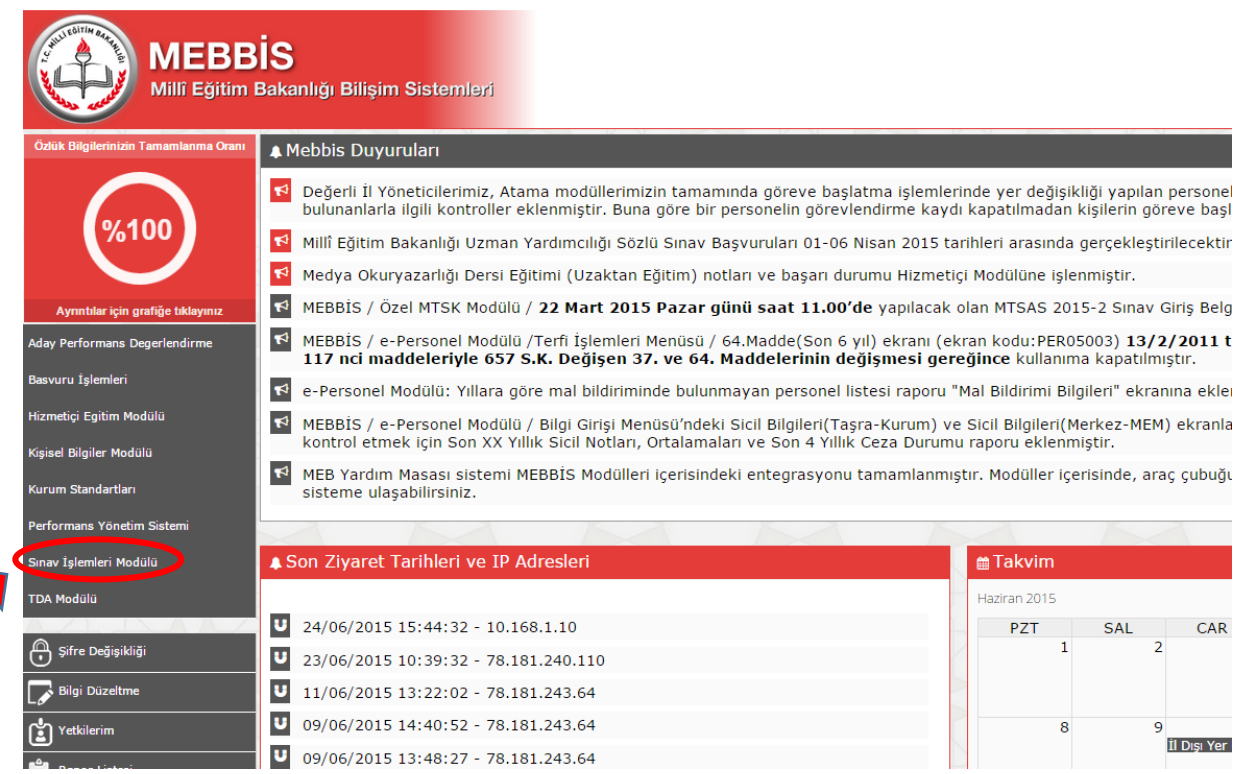

3. **Diğer Sınav İşlemleri / Bina Komisyon Girişi** menüsüne tıklatınız. Sınav kurumu bölümünden kurumunuzu ve sınav bilgilerini seçiniz. Komisyon başkanı ve üyelerinin **TC kimlik** numaralarını seçilen Görevli Bilgileri bölümüne girip **Kaydet** butonuna tıklatınız.

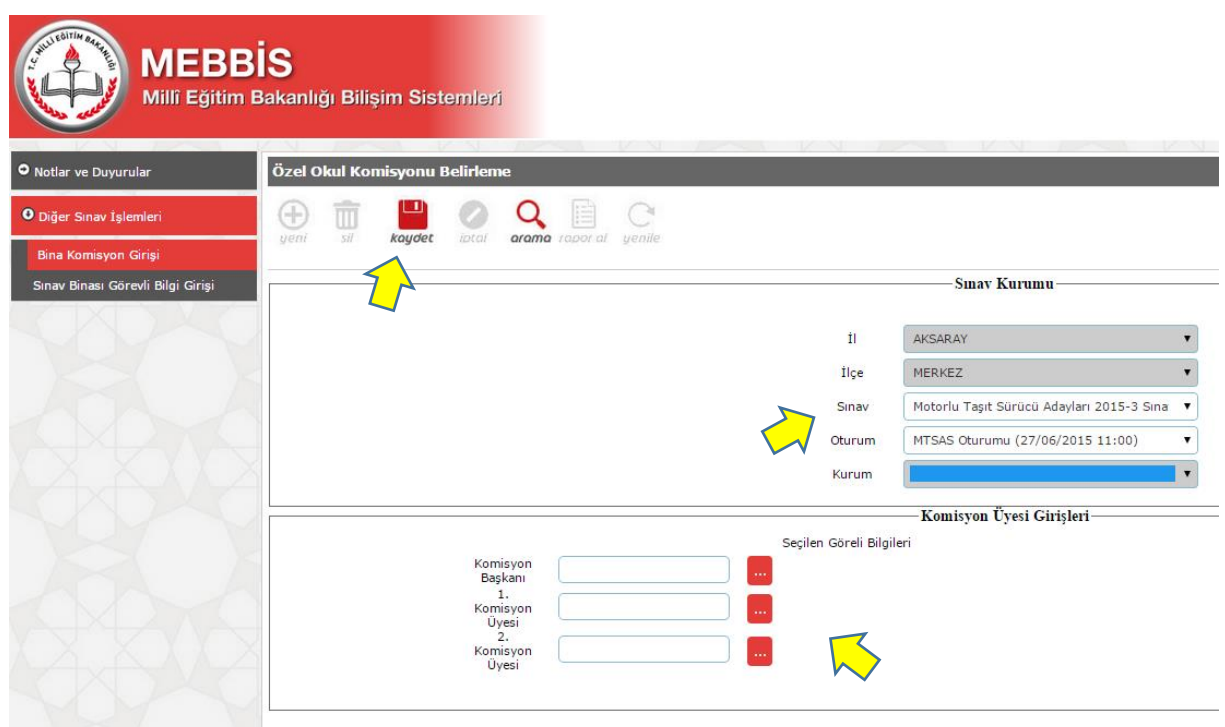

## **Sınav Günü Öncesi Yapılması Gereken İş ve İşlemler**

1. MEBBİS sistemine kurum bilgileriniz ile giriş yapınız. **Sınav İşlemleri Menüsü / Diğer Sınav İşlemleri / Sınav Binası Görevli Bilgi Girişi** menüsüne tıklatınız. **Rapor Al** butonuna tıklatınız.

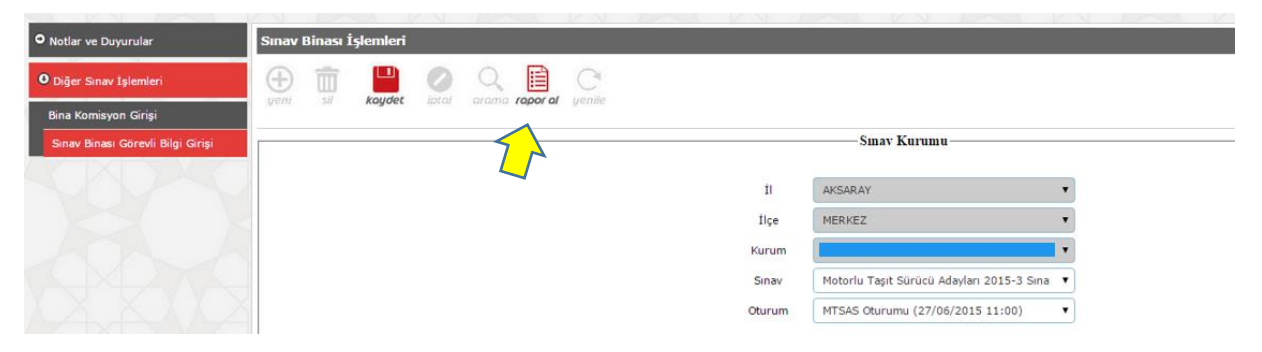

2. Raporu sağlıklı görüntüleyebilmek için **PDF Gösterici**'yi seçiniz. **Bina Yoklama Listesi (Görevli Listesi)** raporuna tıklatınıız.

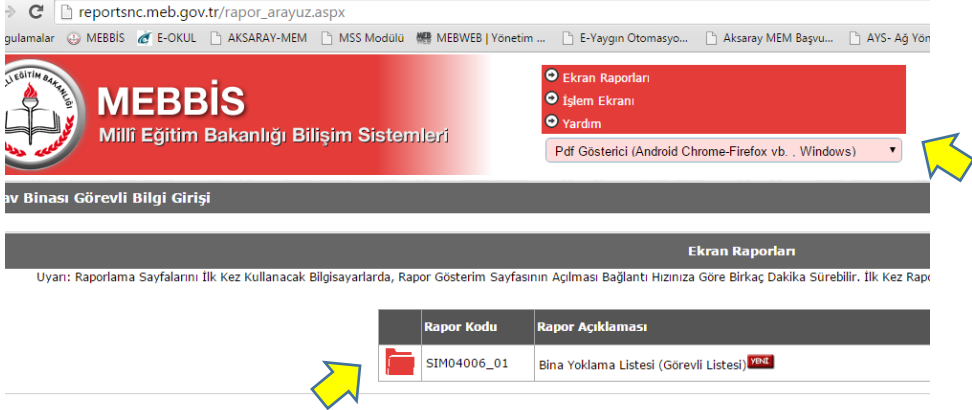

3. Rapor bilgilerini doldurunuz ve **Tamam** butonuna tıklatınız.

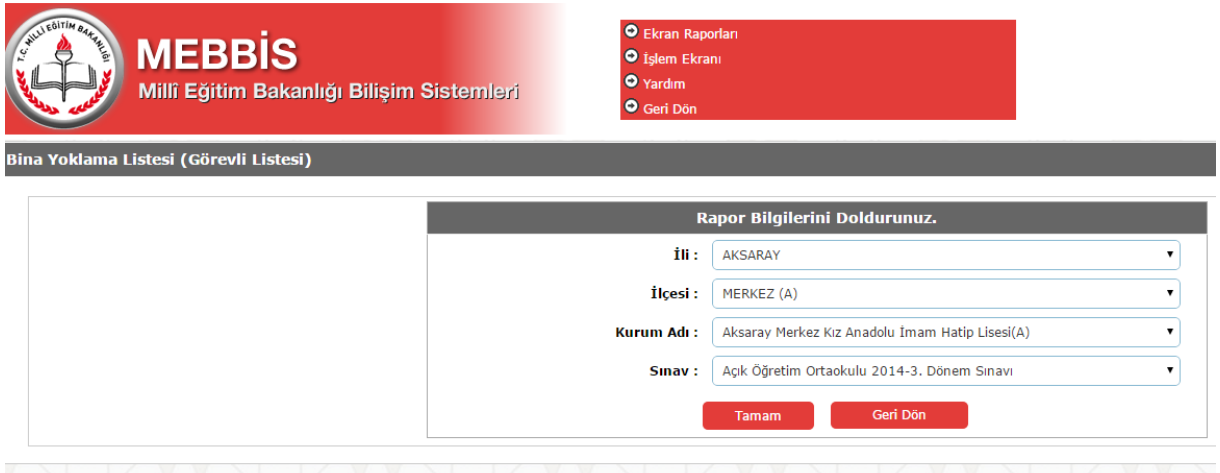

## 4. Açılan Bina Yoklama Listesini yazdırınız.

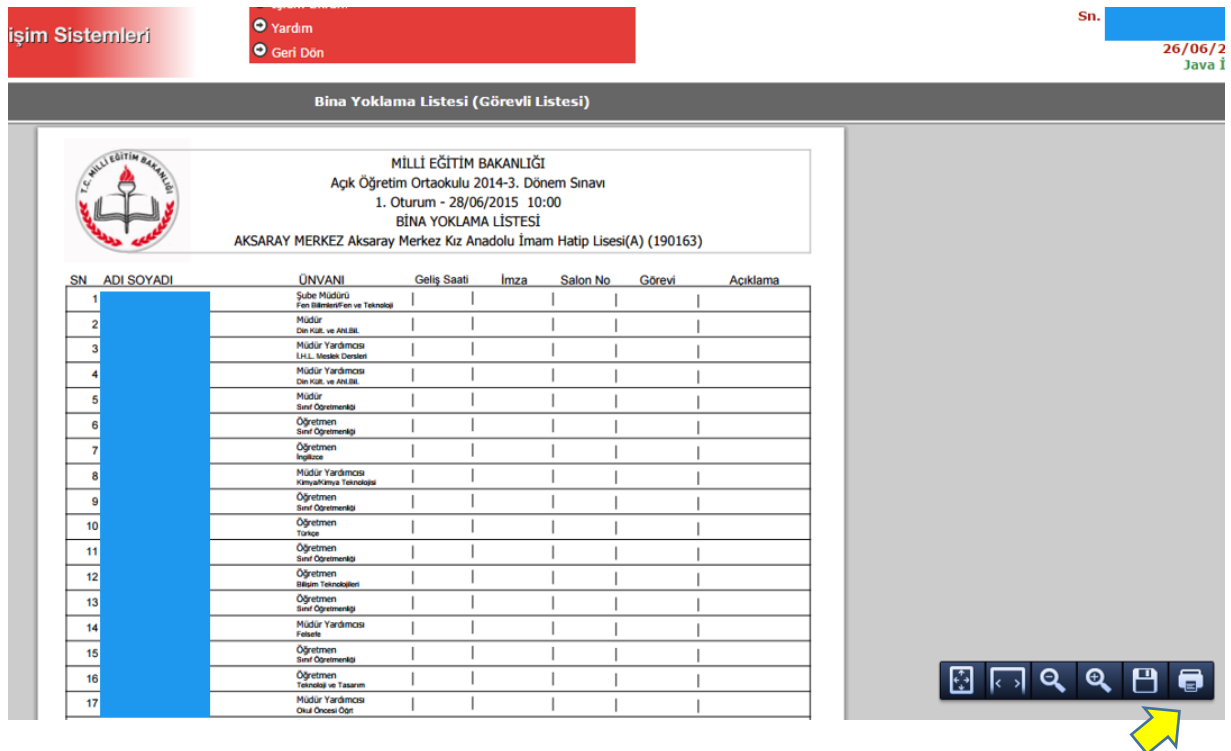

5. **MEBBİS/Sınav İşlemleri Modülü/Diğer Sınav İşlemleri / Sınav Binası Görevli Bilgi Girişi** menüsüne tıklatınız. Sınava gelen personellerin kura sonucundaki görevini ve salon numarasını Salon Görevlileri Bilgi Girişi alanına giriniz. Sınav görevine gelmeyen personellerin isminin karşısındaki **Gelmedi** bölümündeki kutucuğu işaretleyiniz ve **Kaydet** butonuna tıklatıp işlemi onaylayınız.

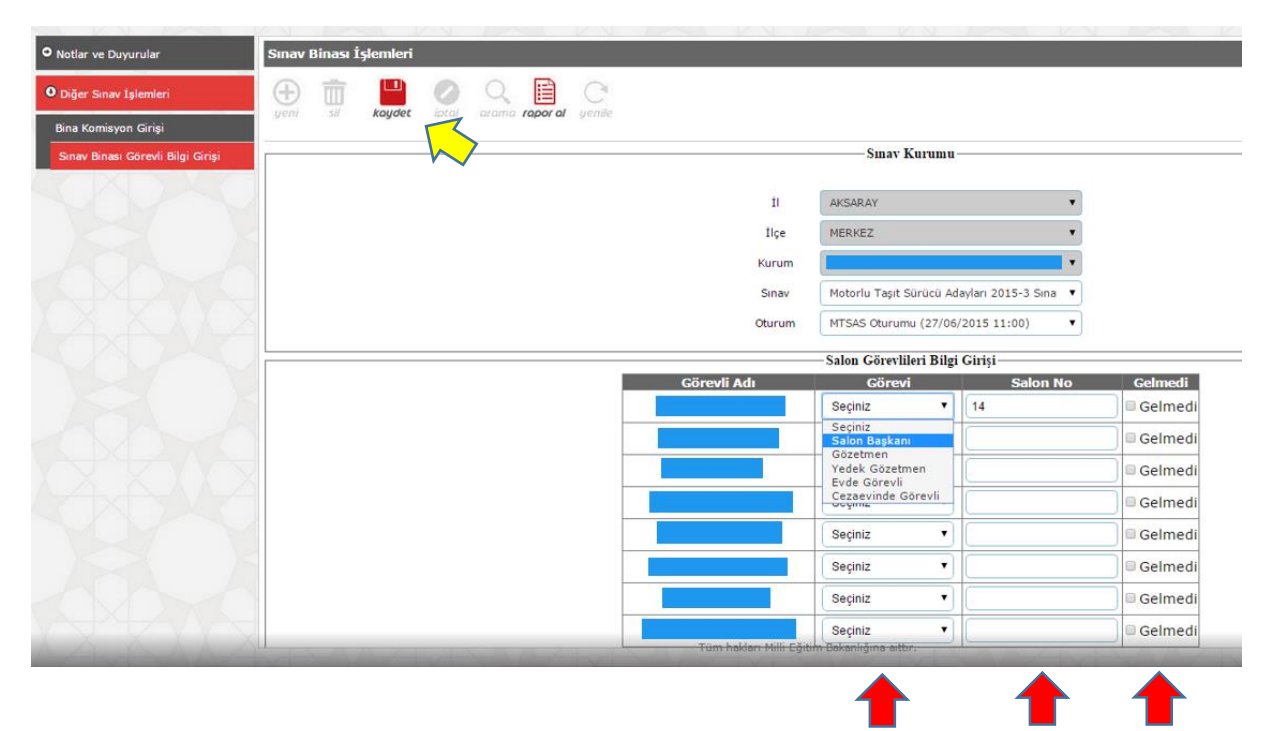